#### **NOTICE**

# **1553 PC104 CARD**

# **User's Manual**

The contents of this manual are for informational purposes only and are subject to change without notice. The material in this document shall not be reproduced in any form in whole or in part without written consent of TEST SYSTEMS, Inc.

#### **PREFACE**

The 1553 PC104 CARD provides an intelligent interface between a PC/104 computer and the MIL-STD-1553 data bus. The card is designed and manufactured by TEST SYSTEMS, Inc., in Phoenix, Arizona. TEST SYSTEMS, Inc., is an Arizona corporation, and has been specializing in MIL-STD-1553 test equipment since 1979.

### **WARRANTY**

TEST SYSTEMS, Inc., warrants the equipment manufactured by them to be free of defects in materials and workmanship for a period of 90 days from the date of shipment to the original purchaser. TEST SYSTEMS, Inc., will replace or repair any defective part or parts, free of charge, when the equipment is returned freight prepaid, and when examination reveals that the fault has not occurred because of misuse or abnormal conditionsof operation. The current applicable rates will be charged for equipment repaired beyond the effective date of warranty or when abnormal usage has occurred. If requested, TEST SYSTEMS, Inc., will submit an estimate for charges before commencing repair.

**TEST SYSTEMS, Inc. 217 West Palmaire Phoenix, Arizona 85021 (602) 861-1010**

TEST SYSTEMS, Inc., believes this information to be accurate and reliable but assumes no responsibility or liability arising out of the application or use of the information or product.

# **TABLE OF CONTENTS**

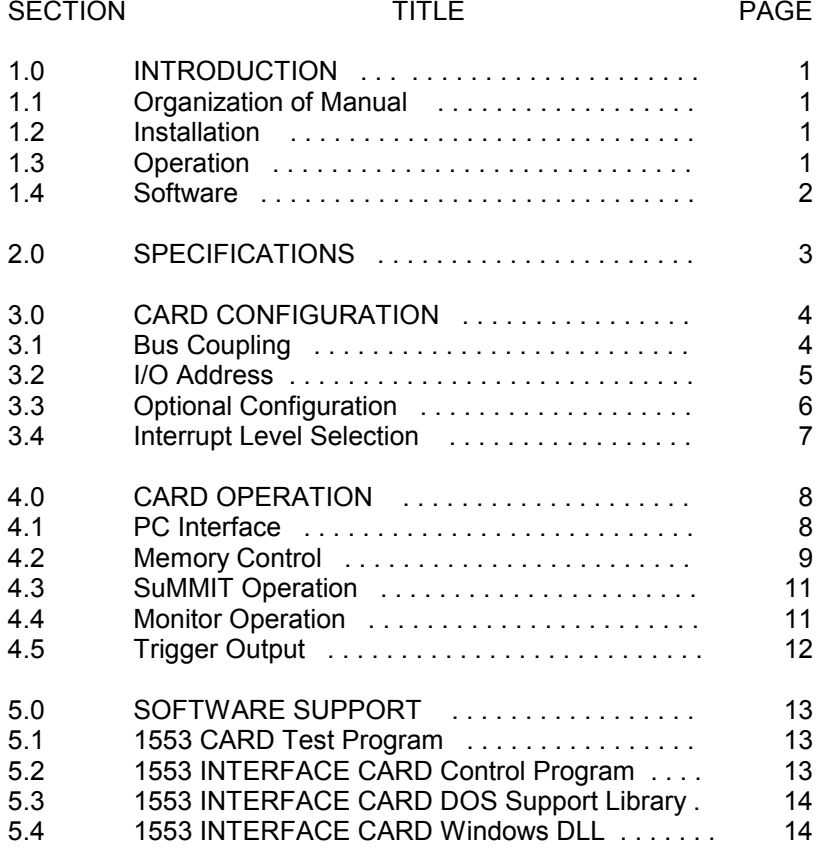

# **1553 PC104 CARD User's Manual**

# 1.0 INTRODUCTION

The 1553 PC104 Card provides an intelligent interface between a PC compatible PC104 computer and the MIL-STD-1553 data bus. It can operate as a Bus Controller (BC), Remote Terminal (RT), Bus Monitor (BM) or Remote Terminal/Bus Monitor (RT/M). This allows it to be used in developing, testing and simulating the MIL-STD-1553 bus functions from a personal computer.

# 1.1 Organization of Manual

Section 1 presents a brief introduction to the capabilities of the 1553 PC104 CARD. Section 2 provides electrical, environmental and physical specifications. Section 3 describes the board-level configuration of the card. Section 4 discusses the operation of the card. Section 5 explains how to program the card and use the software provided with the card.

# 1.2 Installation

The 1553 PC104 CARD is a 16 bit interface for a PC compatible PC104 computer. The card has two 1553 data bus connectors to allow it to operate on a dual standby redundant data bus network. The data bus connectors provides for either direct coupled or transformer coupled connections to the data bus (see section 3.1). The data bus connectors must be terminated properly into a resistive load or a bus network. The base I/O address must be set in the dip switch so as to not conflict with other I/O devices (see section 3.2). The SuMMIT may be configured through external pins or through internal control register bits (depending on the state of the \*LOCK pin). Jumpers are provided to set the external configuration pins of the SuMMIT (see section 3.3). A jumper needs to be installed for the desired interrupt if interrupts are to be enabled in the application software (see section 3.4). Following installation, it is recommended that the 1553 PC104 CARD Test Program be run to verify operation of the card (see section 5.1).

# 1.3 Operation

The 1553 PC104 CARD has a 1553 interface, 128K of 16 bit memory, control logic and PC interface circuitry. For the 1553 interface the card uses the SuMMIT from United Technologies Microelectronics Center to manage the critical functions of the MIL-STD-1553 protocol. The PC has

November 2000 iii **TEST SYSTEMS, Inc.**

November 2000 1 **TEST SYSTEMS, Inc.**

full access and control of the SuMMIT. The SuMMIT internal registers, the full card memory and the card status/control register are I/O mapped. The operation of the 1553 PC104 CARD is based on the combination of the information written into the 32 16 bit registers in the SuMMIT and the information written to various blocks in memory. For detailed operation of the SuMMIT refer to the SuMMIT Product Handbook from UnitedTechnologies Microelectronics Center, Inc., 1575 Garden of the Gods Road, Colorado Springs, CO 80907, (800)722-1575.

### 1.4 Software

Two programs are provided with the 1553 PC104 CARD; the 1553 CARD Test Program and the 1553 INTERFACE CARD Control Program.

The 1553 CARD Test Program is provided so that it can be run to verify that the 1553 PC104 CARD is functioning properly. The second purpose is to provide the user with a simple example to aid in developing custom application software. The Test Program is supplied in both object code and source code.

The 1553 INTERFACE CARD Control Program is a simple menu-driven program that allows the user to create and/or edit the files for the information written into the 32 16 bit registers in the SuMMIT and the information written to various blocks in memory to operate as a BC, RT or BM. The Control Program allows the user to view and change the information in the 32 registers and memory during operation.

# **1553 PC104 CARD User's Manual**

# 2.0 SPECIFICATIONS

Card Size: PC104 card, 3.550" by 3.775"

Memory: 128K words

Word Size: 16 bits

Communication Protocol: MIL-STD-1553 A or B

Data Bus: Dual Standby Redundant

Data bus Coupling: Transformer or Direct

Data Bus Connectors: 5 Pins on 0.100" center, 0.025" square post Pin P7 Bus A P8 Bus B 1 DC Low DC High<br>2 TC Low TC High 2 TC Low TC High<br>3 Ground Ground 3 Ground Ground4 TC High TC Low 5 DC High DC Low

Voltage:  $+5$  V  $\pm$  5%

Current Drain: 0.9 Amps Maximum

Operating Temperature Range: 0 to 40 Degrees Celsius

Storage Temperature Range: -25 to +85 Degrees Celsius

Relative Humidity: 10% to 90% Noncondensing

# 3.0 CARD CONFIGURATION

The user can select the form of bus coupling, the base I/O address, the optional SuMMIT configuration and the PC interrupt level on the 1553 PC104 CARD.

### 3.1 Bus Coupling

The 1553 PC104 CARD can be connected to a transformer coupled or direct coupled stub of the 1553 data bus. The user selects the desired form of coupling by connecting to the appropriate pins on the data bus connectors. To select transformer coupling, connect to pins 2 and 4 on the data bus connectors (P7 & P8). To select direct coupling, connect to pins 1 and 5 on the data bus connectors.

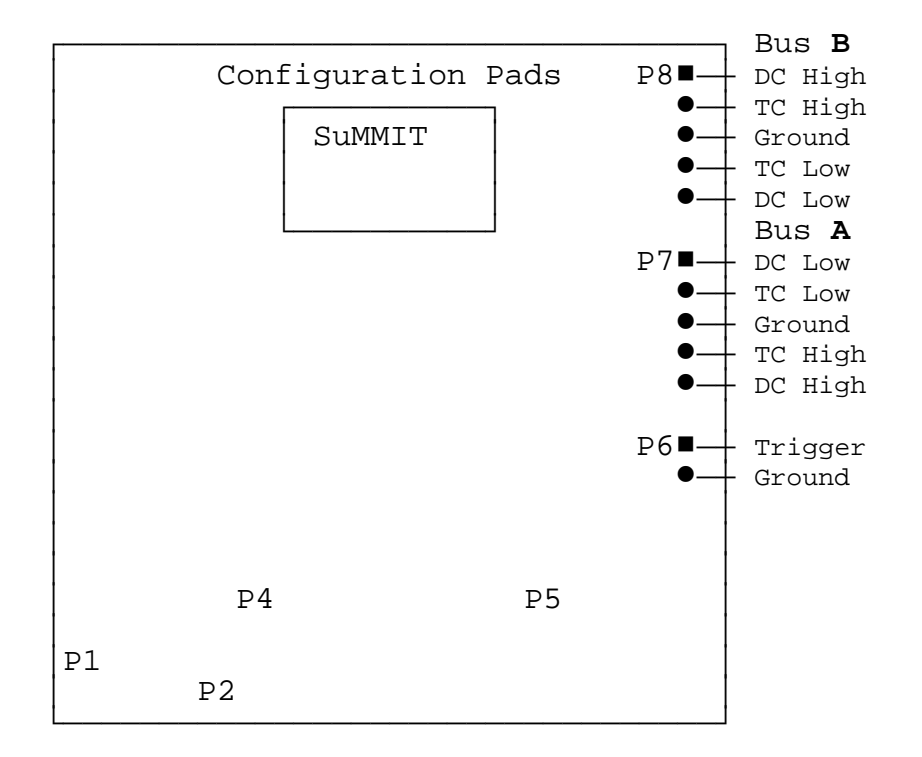

# **1553 PC104 CARD User's Manual**

### 3.2 I/O Address

The 1553 PC104 CARD has a 16 bit interface with stackthrough connectors to plug into the PC104 connector. The card can be assigned any block of 8 I/O address from 0200h - 03FFh that is not being used by any other host processor function. The base address is selected by a dip switch. When there is an I/O address that matches the base I/O address ofthe dip switch, the data transceiver becomes tri-state enabled on the bus. I/O transfers are disabled when DMA transfers are in process.

The factory default base I/O address on the dip switch is 02A0h. Bit switch positions 1 and 2 are not used. The default dip switch settings for the base I/O address are as follows:

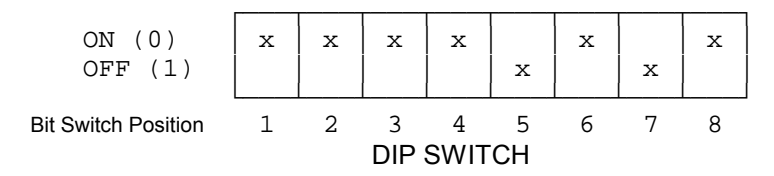

The I/O address contains ten address bits (A9-A0). The first seven address bits (A9-A3) define a block of eight addresses. For the default base I/O address of 02A0h this is the block 02A0h - 02A7h. Base I/O address bit9 is a one and the dip switch base I/O address bits 8-3 are shown below. Note that switch position 8 is for I/O address 8. The default base I/O address (02A0h) is read in hexadecimal notation from the dip switch as follows:

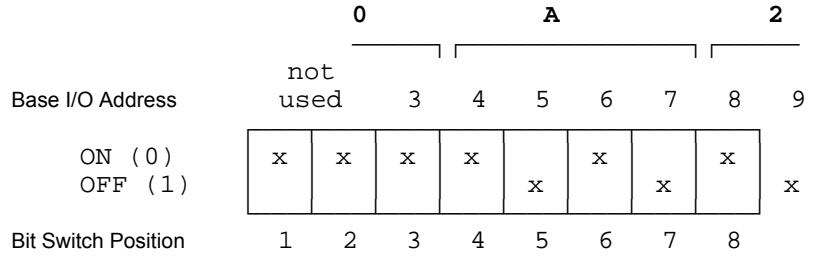

The lower three address bits (A2-A0) define one of the eight unique addresses in the block. Only even addresses are used (address bit A0 is always zero) because 16 bits are transferred. If the default address of 02A0h is used, the following I/O addresses would be used for reading and writing the 1553 PC104 CARD:

November 2000 4 **TEST SYSTEMS, Inc.**

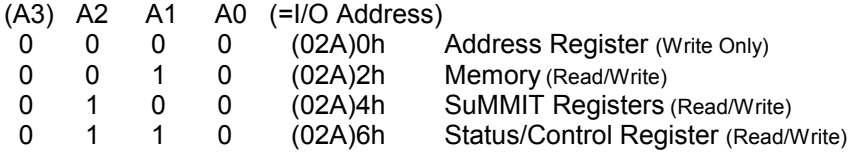

#### 3.3 Optional Configuration

The SuMMIT may be configured through external pins or through internal control register bits (depending on the state of the LOCK pin). Pads are provided to install jumpers to set the external configuration pins of the SuMMIT for LOCK, A/B STD, MODE M0 & M1 and the RT ADDRESS & PARITY. All pins except the RT ADDRESS & PARITY have jumpers on the solder side of the PWB which must be cut if the configuration is to be changed. The configuration pads are located above the SuMMIT.

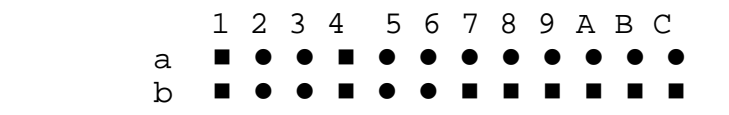

### 3.3.1 LOCK

The jumper pads for the LOCK pin are b:1,2,3. The factory default for the LOCK pin is unlocked with a jumper from b:1 to 2. This allows the SuMMIT to be configured through the internal control registers. If the jumper from b:1 to 2 is removed and a jumper is installed from b:2 to 3 the SuMMIT will be configured from the configuration pins and cannot be changed through the internal control registers.

### 3.3.2 A/B STD

The jumper pads for the A/B STD pin are a:1,2,3. The factory default for the A/B STD pin is B STD with a jumper from a:2 to 3. To change the default to the A STD, cut the jumper on the solder side from a:2 to 3 and installed a jumper from a:1 to 2.

#### 3.3.3 MODE M0 & M1

The jumper pads for the MODE M0 & M1 pins are a:4,5,6 and b:4,5,6. The factory default for mode is BC. The MODE M0 & M1 pins have jumpers from a:5 to 6 and b:5 to 6. To change the default to another mode

# **1553 PC104 CARD User's Manual**

of operation, cut the jumpers on the solder side from a:5 to 6 and b:5 to 6 and installed jumpers as shown below:

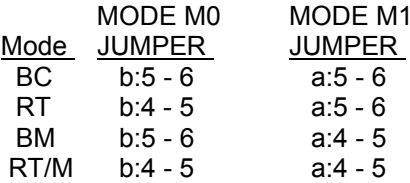

### 3.3.4 RT ADDRESS & PARITY

The jumper pads for the RT ADDRESS & PARITY pins are b:7 to C (RTA4 - b:7, RTA3 - b:8, RTA2 - b:9, RTA1 - b:A, RTA0 - b:B, RTPTY b:C). Ground is provided on pads a:7 to C. The default is a logic 'one' with no jumper installed. To set the default RT ADDRESS or PARITY bit to a logic 'zero' install a jumper for the desired bit.

### 3.4 Interrupt Level Selection

If interrupts are enabled in the application software, the desired interrupt level must be selected by installing a jumper at the desired IRQ position. Available selections are IRQ 3 - 7, 9 - 12, 14 and 15. Only one jumper is to be installed and the selected IRQ must not be used by any other device in the computer.

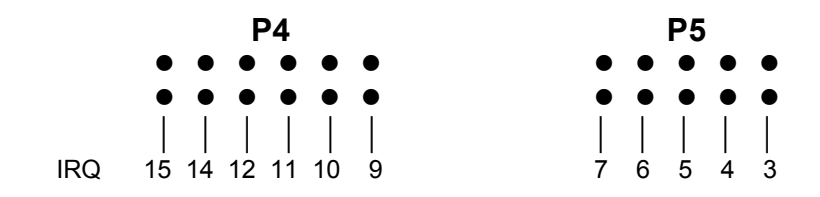

# 4.0 CARD OPERATION

A Block Diagram of the 1553 PC104 CARD is shown below. A brief description of the operation is given in the following sections.

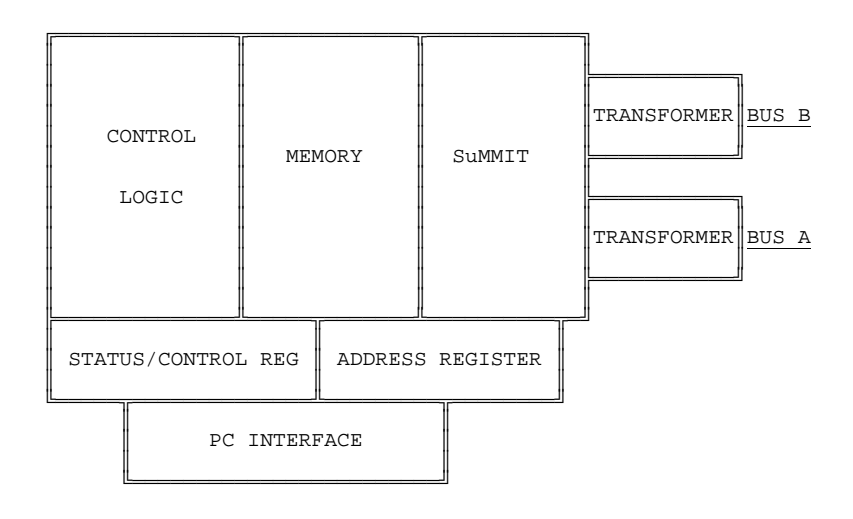

# 4.1 PC Interface

The operation of the 1553 PC104 CARD is controlled by transferring information to and from Memory, the internal registers in the SuMMIT and a Status/Control Register. An Address Register (Counter) is also provided to facilitate block transfers. All PC transfers are through I/O ports and are 16 bit words where the lsb is bit 0 and the msb is bit 15. The card is assigned a block of 8 I/O address from 0200h - 03FFh that is not being used by any other host processor function. The base address is selected by a dip switch. Since the transfers are 16 bits, only the 4 even I/O addresses are used. The 4 I/O address ports are assigned as follows:

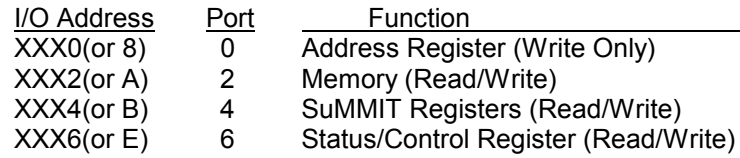

# **1553 PC104 CARD User's Manual**

To transfer data to or from Memory or the SuMMIT Registers, an address is first written to the Address Register (I/O write to Port 0 or I/O Address XXX0/XXX8). Then data is read from or written to Memory (Port 2 or I/O Address XXX2/XXXA) or the SuMMIT Registers (Port 4 or I/O Address XXX4/XXXB) at the location specified by the Address Register. Each time there is a read or write to Memory or the SuMMIT Registers the Address Register is automatically incremented. This allows blocks of consecutive data to be transferred without having to write the address for each word.

The Status/Control Register provides additional information and control for the operation of the card. An I/O read of Port 6 (I/O Address XXX6/XXXE) provides the card Status. An I/O write to Port 6 provides the card Control. The Status Definition and Control Function for the 16 bits inthe Status/Control Register are as follows:

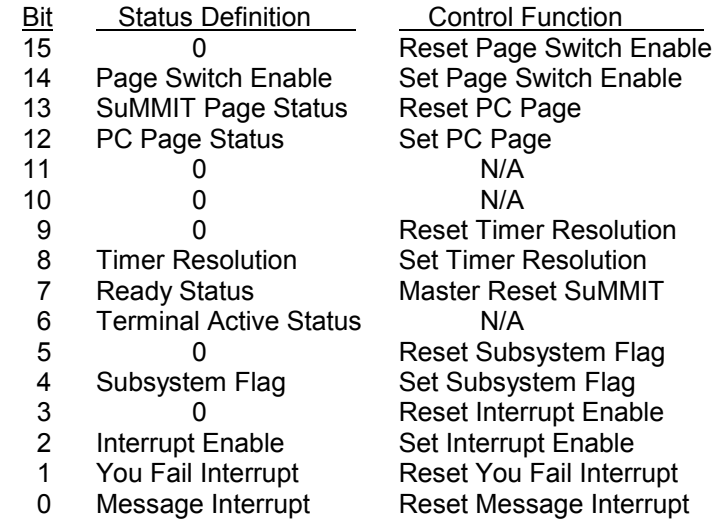

4.1.1 Description of Status Register Bits

The Message Interrupt signal from the SuMMIT is a 125 ns pulse which is latched and provided in bit 0. The You Fail Interrupt signal from the SuMMIT is a 125 ns pulse which is latched and provided in bit 1. Once an interrupt is latched the status bit will remain high until it is reset by writing the appropriate bit in the Control Register. The PC interrupts can be enabled

November 2000 **8 TEST SYSTEMS. Inc.** 

November 2000 9 **TEST SYSTEMS, Inc.**

or disabled by writing to the Control Register and a 'one' in bit 2 of the Status Register indicates the PC interrupts are enabled.

When the card is used as an RT, the Subsystem Flag bit in the 1553 RT status word can be set by writing to a SuMMIT Register or by writing to the Control Register and a 'one' in bit 4 of the Status Register indicates the Subsystem Flag has been set from the Control Register.

Bit 6 provides Terminal Active status from the SuMMIT which indicates that the SuMMIT is actively processing a 1553 command. Bit 7 provides Ready status from the SuMMIT which indicates that the SuMMIT has completed initialization or BIT, and regular execution may begin.

Bit 8, Timer Resolution, indicates the frequency selected and applied to the Timer Clock input to the SuMMIT. When Timer Resolution is <sup>a</sup>'zero' the Timer Clock frequency is 250 KHz yielding a timer resolution of 4 us. When Timer Resolution is a 'one' the Timer Clock frequency is approximately 976 Hz yielding a timer resolution of 1,024 us. Note that the internal frequency of 24 MHz yields a timer resolution of 64 us.

Bit 12, PC Page Status, indicates which page of memory the PC is set to access and bit 13, SuMMIT Page Status, indicates which page of memory the SuMMIT is set to access. A 'zero' indicates page 0 and a 'one' indicates page 1.

When automatic page switching is enabled, bit 14, Page Switch Enable, is set to a 'one'.

# 4.1.2 Description of Control Register Bits

When a 'one' is written to a bit in the Control Register, the function of that bit is executed. When writing to the Control Register, if both the Set and the Reset bits are 'one' for Interrupt Enable, Subsystem Flag, Timer Resolution, PC Page and Page Switch Enable, the function is reset. To actually set Page Switch Enable, the SuMMIT must be in the monitor mode.

### 4.1.3 Interrupts

The SuMMIT can be configured to generate two different interrupts during operation. The interrupts are 125 ns pulses which are latched in the card Status Register. The interrupts will interrupt the PC if interrupts are enabled (card status bit 2 is 'one') and a jumper is installed for the desired PC interrupt level (IRQ 3-7, 9-12, 14 or 15). Note that only one jumper is to

# **1553 PC104 CARD User's Manual**

be installed and the selected IRQ must not be used by any other device in the computer. Once the PC is interrupted, the card Status Register can be read to determine which interrupt caused the interrupt. The interrupt must be reset by writing to the Control Register. If interrupts are not enabled (card status bit 2 is 'zero'), the interrupts can be polled by reading the card Status Register. Interrupt Enable is set or reset by writing to the Control Register.

### 4.2 Memory Control

Since both the PC and the SuMMIT can only directly address 64K of memory, the 128 k words of memory is divided into two pages of 64K words each. Page 0 is the lower half of memory and Page 1 is the upper half of memory. Page selection is controlled via the Status/Control Register.

### 4.3 SuMMIT Operation

The SuMMIT operation is based on the combination of the information written into the 32 16 bit registers in the SuMMIT and the information written to various blocks in memory. The SuMMIT can be set up to operate as a Bus Controller (BC), Remote Terminal (RT), Bus Monitor (BM) or Remote Terminal/Bus Monitor (RT/M). For detailed operation of the SuMMIT refer to the SuMMIT Product Handbook from United Technologies Microelectronics Center, Inc., 1575 Garden of the Gods Road, Colorado Springs, CO 80907, (800)722-1575.

### 4.4 Monitor Operation

The 1553 PC104 CARD can be configured for monitor operation either with or without automatic page switching.

### 4.4.1 Monitor Without Automatic Page Switching

The monitor is setup by writing registers in the SuMMIT. If bit 14 of the card Status Register is a 'zero', automatic page switching is not enabled. Once the monitor is setup and started by the PC, it runs autonomously until the operation is stopped. The application software, however, must unload the monitored data before new monitored data overwrites it. This is overhead for the application program.

The SuMMIT Page is always equal to the PC Page when page switching is not enabled.

### 4.4.2 Monitor With Automatic Page Switching

The 1553 PC104 CARD can be enabled for automatic page switching by writing a 'one' to bit 14 of the Control Register after the SuMMIT has been configured as a monitor. For proper operation of the automatic page switching, the SuMMIT must be configured with the Monitor Block Count Interrupt enabled and the Message Error Interrupt masked.

Before page switching is enabled, the SuMMIT Page is always the same as the PC Page (changing the PC Page will change the SuMMIT Page). When page switching is enabled, changing the PC Page does not affect the SuMMIT Page.

When all the monitor blocks have been written, the SuMMIT Page is toggled and a 1/2 full interrupt is generated as a Message Interrupt. The application software can then set the PC Page to the other page from the current SuMMIT Page and unload all the monitored data in the monitor blocks.

### 4.5 Trigger Output

A Trigger Output is provided as a 665 ns active high pulse. The Trigger Output is generated from the MSG\_INT signal from the SuMMIT.

For Bus Controller operation the Interrupt/Continue op code can be used in a command block at the beginning of a frame to provide a Trigger Output at the beginning of the frame. (Other conditions that could cause a message interrupt should be masked in register 3.)

For Remote Terminal operation specific subaddresses or mode commands could be configured for Interrupt When Accessed. A Trigger Output would indicate that the specific valid command was received.

For Bus Monitor operation when Page Switch Enable is set the Trigger Output is delayed till monitor block 0 is complete. If Page Switch Enable is not set, the Trigger Output occurs after monitor block 1 is complete.

### **1553 PC104 CARD User's Manual**

### 5.0 SOFTWARE SUPPORT

Two programs are provided with the 1553 PC104 CARD; the 1553 CARD Test Program and the 1553 INTERFACE CARD Control Program. In addition, the 1553 INTERFACE CARD DOS Support Library is provided and the 1553 INTERFACE CARD Windows DLL is available.

### 5.1 1553 CARD Test Program

The purpose of the 1553 CARD Test Program is twofold. First, the program is provided so that it can be run to verify that the 1553 PC104 CARD is functioning properly. The second purpose is to provide the user with a simple example to aid in developing custom application software. The Test Program is supplied in both object code and source code.

### 5.1.1 1553 PC104 CARD Verification

Install the 1553 PC104 CARD in the PC following the installation information given in section 1.2. Install a restive load on the data bus connectors of 70 ohms for Transformer coupled or 35 ohms for Direct coupled. Connect a scope probe across each of the load resistors. Run the Test Program and observe the waveforms on Bus A (P7 connector) and Bus B (P8 connector) for the following patterns:

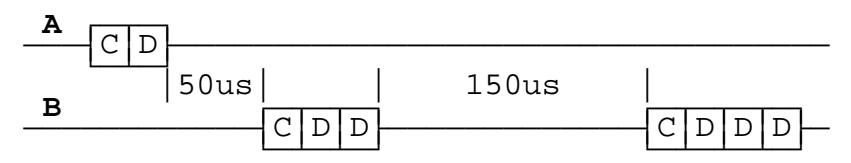

### 5.1.2 1553 PC104 CARD Programming

The 1553 PC104 CARD has a Status/Control Register, an Address Register (counter), 32 16 bit registers in the SuMMIT and the two 64 K pages of memory that can be accessed with I/O port input or output functions. The Test Program provides a simple example to illustrate initialization and operation of the card.

#### 5.2 1553 INTERFACE CARD Control Program

The 1553 INTERFACE CARD Control Program provides convenient control of the capability of the 1553 PC104 CARD through a simple

November 2000 12 **TEST SYSTEMS. Inc.** 

November 2000 13 TEST SYSTEMS. Inc.

menu-driven program. The user can create and/or edit the files for the information written into the 32 16 bit registers in the SuMMIT and the information written to various blocks in memory to operate the card as a BC, RT or BM. The Control Program allows the user to view and change the information in the registers and memory during operation.

The operation of the Control Program is described in detail in the 1553 INTERFACE CARD CONTROL PROGRAM User's Manual.

### 5.3 1553 INTERFACE CARD DOS Support Library

The DOS Support Library is a static link library that provides the basic support for programming in DOS to operate the PC104 CARD. Examples are provided to illustrate the use of the functions in the library.

### 5.4 1553 INTERFACE CARD WINDOWS DLL

The 1553 INTERFACE CARD WINDOWS DLL is a Dynamic Link Library (DLL) that provides the basic support for programming in Windows or LabView to operate the PC104 CARD. Examples for Windows and LabView are provided to illustrate the use of the functions in the DLL. The Windows DLL is sold separately.